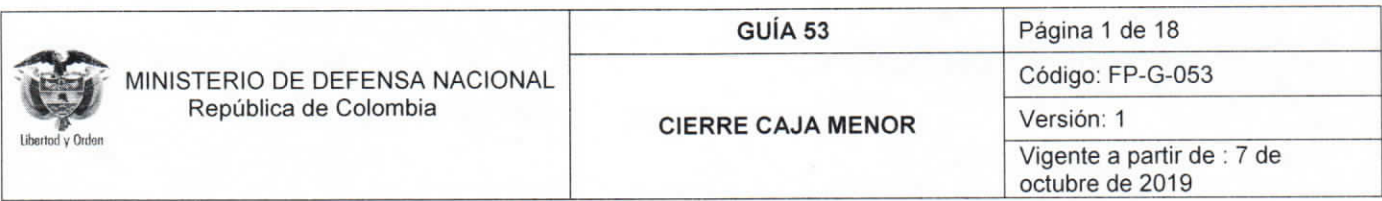

Objetivo: establecer lineamientos para el cierre de la caja menor en el Sistema Integrado de Información Financiera SIIF Nación, para que los usuarios cuenten con una herramienta de consulta permanente que les permita conocer las diferentes transacciones a desarrollar y ampliar los conocimientos sobre el tema tratado.

Alcance: desde el cierre presupuestal de la caja menor hasta la aplicación del reintegro de los recursos sobrantes. Aplica para las Unidades Ejecutoras del Ministerio de Defensa Nacional. Para los Establecimientos Públicos del Sector Defensa, Superintendencia de Vigilancia y Seguridad Privada y Policía Nacional cuando así lo requieran.

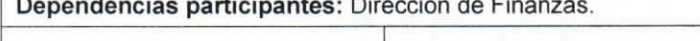

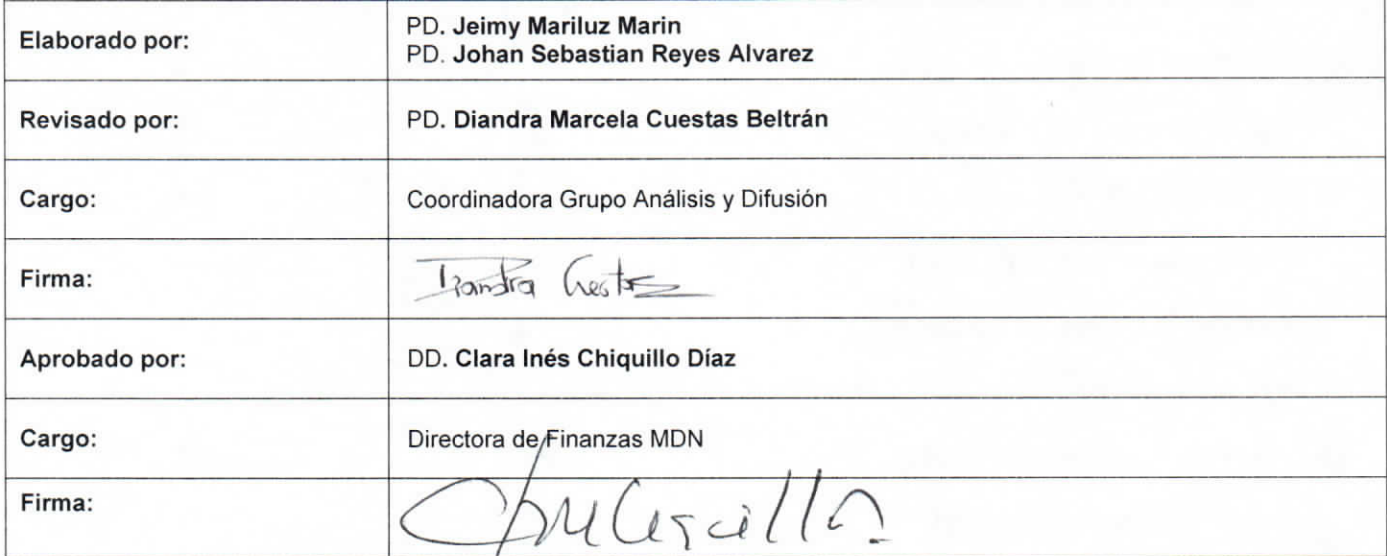

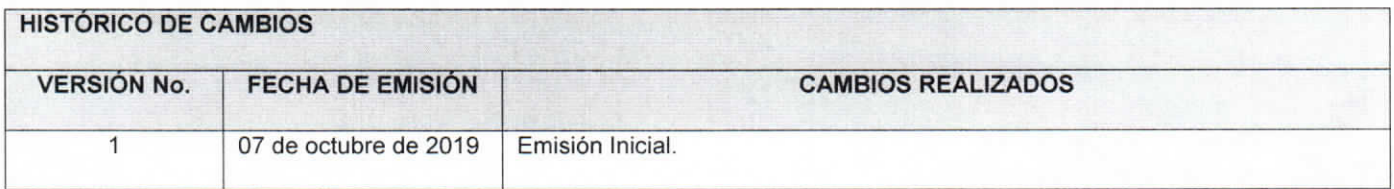

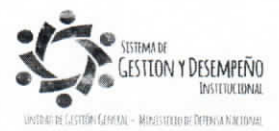

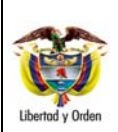

# GUÍA 53

**CIERRE CAJA MENOR** 

Página 2 de 18 Código: FP-G-053 Versión: 1 Vigente a partir de : 7 de<br>octubre de 2019

# **TABLA DE CONTENIDO**

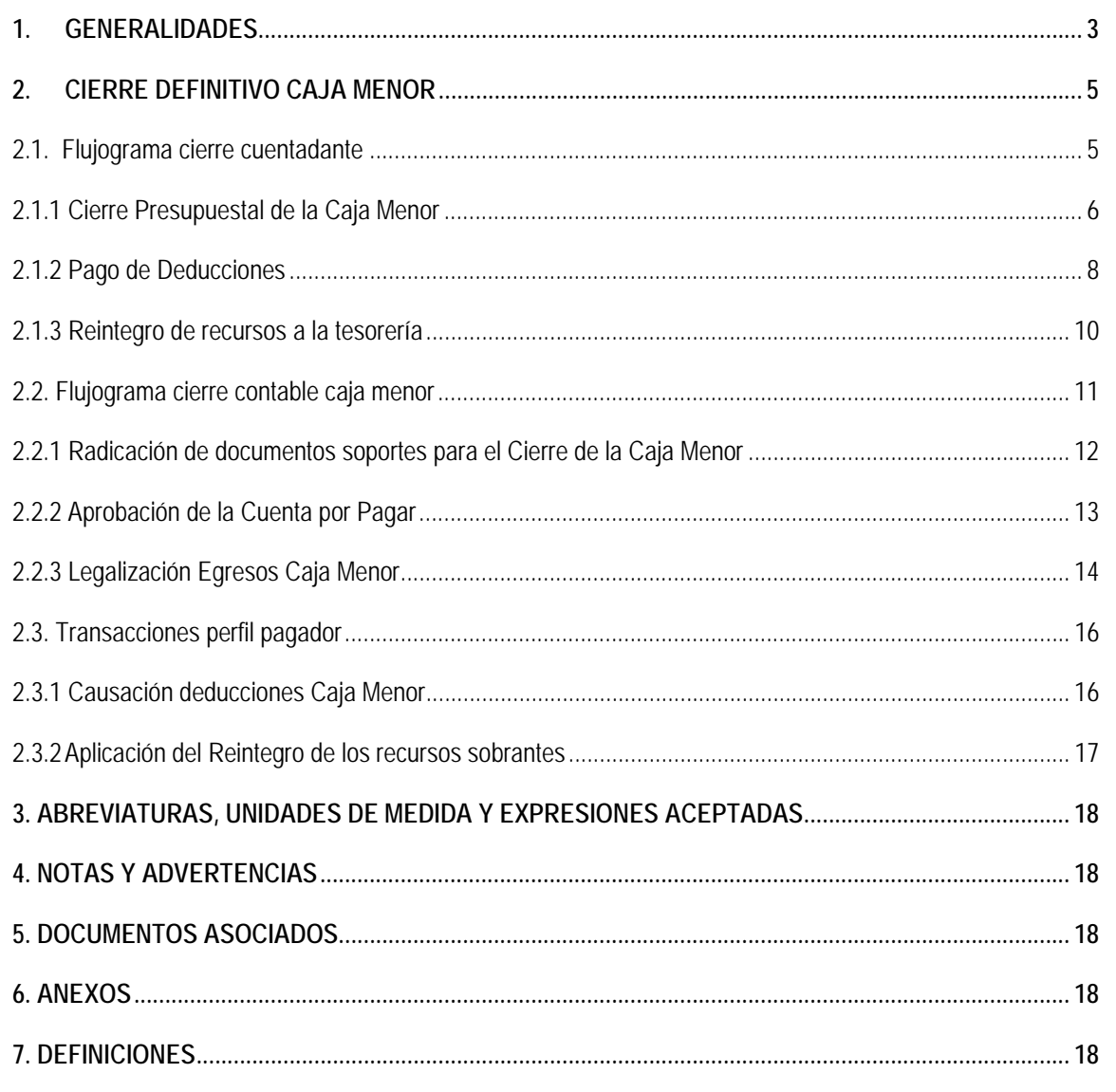

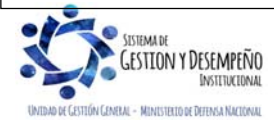

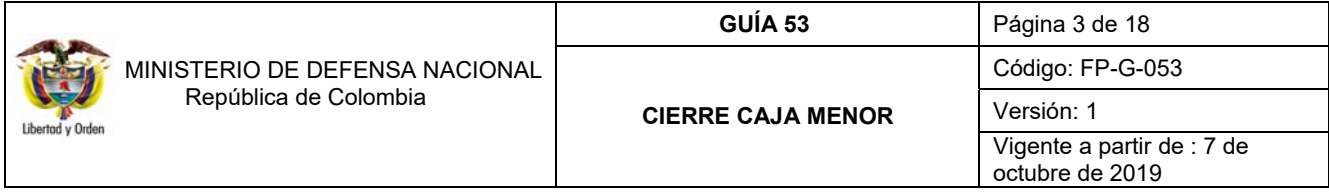

# **1. GENERALIDADES**

Mediante el Decreto 1068 del 26 de mayo de 2015 "Por medio del cual se expide el Decreto Único Reglamentario del Sector Hacienda y Crédito Público" Capítulo 7 Título 5, el Gobierno Nacional da a conocer a los órganos que conforman el Presupuesto General de la Nación y a las entidades nacionales con régimen presupuestal de Empresas Industriales y Comerciales del Estado con carácter no financiero respecto de los recursos que le asigna la Nación, los parámetros establecidos para la constitución y funcionamiento de las cajas menores que les permiten sufragar gastos identificados y definidos en los conceptos del Presupuesto General de la Nación que **tengan el carácter de urgente**, así como para el pago de viáticos y gastos de viaje, los cuales, sólo requerirán de la autorización del Ordenador del Gasto.

### **1.1 Aspectos generales de la caja menor**

Las Cajas Menores se deben constituir para cada vigencia fiscal mediante resolución suscrita por el Jefe del respectivo órgano indicando tanto la cuantía total de la caja, como su desagregación por cada rubro presupuestal, el responsable, finalidad, Unidad Ejecutora y la clase de gastos que se pueden realizar, así como también las instrucciones administrativas que se consideran pertinentes para su adecuado manejo.

En las Unidades Ejecutoras del Ministerio de Defensa Nacional las cajas menores pueden ser constituidas por el Ministro de Defensa Nacional, el Comandante General de las Fuerzas Militares, los Comandantes de Fuerza o los Directores de las respectivas Unidades Ejecutoras.

Los gastos de la Caja Menor y los dineros entregados para viáticos y gastos de viaje deben ser legalizados dentro de los cinco (5) días calendarios siguientes a la realización del gasto. No se podrá entregar nuevos recursos a un funcionario, hasta tanto no se haya legalizado el gasto anterior.

En caso de presentarse reintegro de viáticos, estos deberán ser consignados a la entidad por el funcionario dentro del mes siguiente a la expedición del acto administrativo que lo ordena.

En las Cajas Menores únicamente se pueden manejar recursos en pesos; cuando se adquieren dólares con ocasión de comisiones al exterior, se deben entregar en forma inmediata al comisionado. Por lo tanto, las Resoluciones de constitución de Caja Menor no deben hacer relación a mantener divisas en caja.

Por Caja Menor se podrán pagar gastos de alimentación que sean indispensables con ocasión de reuniones de trabajo de la alta dirección siempre y cuando el titular del despacho correspondiente asista y autorice el gasto por escrito.

Todos los recursos del Tesoro Público dentro de los cuales se encuentran los dineros de la Caja Menor deben ser protegidos mediante fianzas y garantías.

Dentro de los gastos a gestionar con recursos de la Caja Menor está prohibido:

- 1. Fraccionar compras de un mismo elemento o servicio.
- 2. Realizar desembolsos con destino a gastos de órganos diferentes de su propia organización.
- 3. Efectuar pagos de contratos cuando de conformidad con el Estatuto de Contratación Administrativa y normas que lo reglamenten deban constar por escrito.

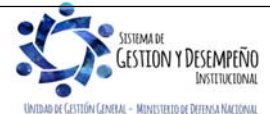

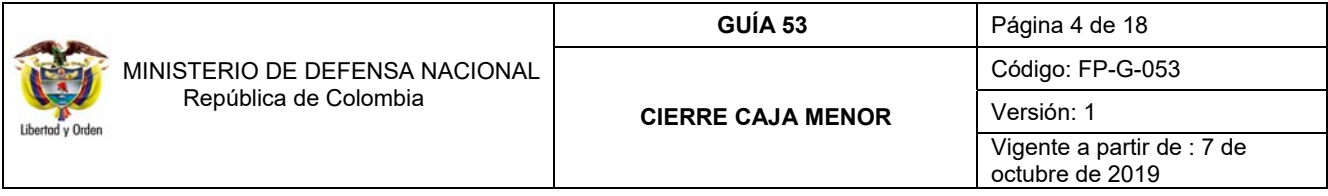

- 4. Reconocer y pagar gastos por concepto de servicios personales y las contribuciones que establece la ley sobre la nómina, cesantías y pensiones.
- 5. Cambiar cheques o efectuar préstamos.
- 6. Adquirir elementos cuya existencia esté comprobada en el almacén o depósito de la entidad.
- 7. Efectuar gastos de servicios públicos, salvo que se trate de pagos en seccionales o regionales del respectivo órgano, correspondiendo a la entidad evaluar la urgencia y las razones que la sustentan.
- 8. Pagar gastos que no contengan los documentos soporte exigidos para su legalización tales como facturas, resoluciones de comisión, recibos de registradora o la elaboración de una planilla de control.

Cuando por alguna razón una Caja Menor quede inoperante, no se podrá constituir otra o reemplazarla hasta tanto la anterior haya sido cerrada.

El manejo del dinero de la Caja Menor se debe efectuar a través de una cuenta corriente de tesorería la cual debe ser creada de acuerdo con lo establecido en el numeral 4 de la Guía Financiera N° 27 "Creación y administración de cuentas bancarias de tesorería", así mismo, se deberá crear la chequera en el sistema SIIF – Nación para poder fondear la caja menor y egresos – pagos en efectivo.

#### **1.2 Aspectos para el cierre de una caja menor**

La presente guía tiene como objetivo presentar el proceso para el cierre definitivo de la caja menor, (bien sea por el cierre de la vigencia fiscal o porque durante el transcurso del año ya no se requiera más de la caja menor).

Es de resaltar que cuando se cambie **de forma definitiva** el responsable de la Caja Menor no es necesario cerrar la Caja Menor, el funcionario saliente deberá gestionar la legalización de los gastos efectuados con corte a la fecha que el Ordenador del Gasto disponga, por lo cual se debe con antelación iniciar los trámites tendientes a la expedición de la nueva resolución donde se designe el nuevo cuentadante, de la Caja Menor, con el fin de que el responsable entrante pueda constituir e iniciar la gestión sin contratiempos1.

Las oficinas de control interno deben efectuar arqueos periódicos y sorpresivos independientemente de la verificación por parte de las dependencias financieras de los diferentes órganos y entes de control, para lo cual se debe tener en cuenta que la información oficial es la que se encuentra registrada en el Sistema SIIF Nación tal como lo indica el Decreto 1068 del 26 de mayo de 2015.

La Contraloría General de la República ejercerá la vigilancia y control posterior de las Cajas Menores, por lo que, los responsables de las Cajas Menores deben adoptar los controles internos que garanticen el adecuado uso y manejo de los recursos, independientemente de las evaluaciones y verificaciones que compete adelantar a las oficinas de auditoría o control interno como ya se indicó.

En ningún caso la cuenta corriente debe ser cancelada ya que ésta fue abierta a nombre de la Unidad Ejecutora y se continuará utilizando hasta su cierre, así mismo, si dicha cuenta se va a continuar utilizando en la siguiente vigencia, no se

 1 Al respecto ver el Artículo 2.8.5.15 "Cambio de responsable", del Decreto 1068 de 2015.

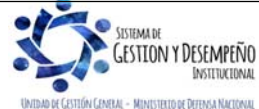

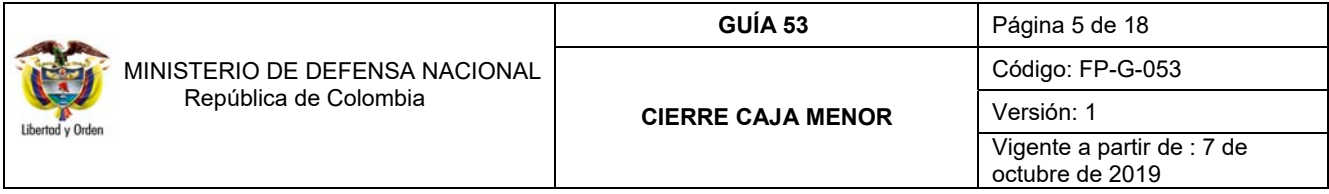

requiere que sea cancelada ni destruir la chequera ya que lo que se requiere es que la cuenta bancaria quede con saldo cero (\$0).

El cierre definitivo de las Cajas Menores constituidas durante la vigencia fiscal, se hará teniendo en cuenta el cronograma establecido en la circular del cierre de vigencia fiscal que emite cada año la Dirección de Finanzas acorde a los lineamientos definidos por el Ministerio de Hacienda y Crédito Público - MHCP. Para el cierre definitivo de la caja menor, se debe reintegrar el saldo sobrante a la Tesorería que giró los recursos para el funcionamiento de la caja menor y el valor de las deducciones de los egresos a ser legalizados.

Por lo anterior, se recomienda que el proceso de cierre de la Caja Menor se efectúe en la primera semana del mes de diciembre, toda vez que el mismo requiere de la participación de varias instancias lo que conlleva tiempo. De no hacerse en forma oportuna al cierre de la vigencia fiscal se corre el riesgo de constituir Rezago Presupuestal en forma inapropiada, lo que puede derivar en observaciones por parte de los Entes de Control, caso en el cual el cuentadante responderá por el incumplimiento de su cierre oportuno y del manejo del dinero que se encuentre a su cargo, sin perjuicio de las demás acciones legales a que hubiese lugar.

## **2. CIERRE DEFINITIVO CAJA MENOR**

#### **2.1. Flujograma cierre cuentadante**

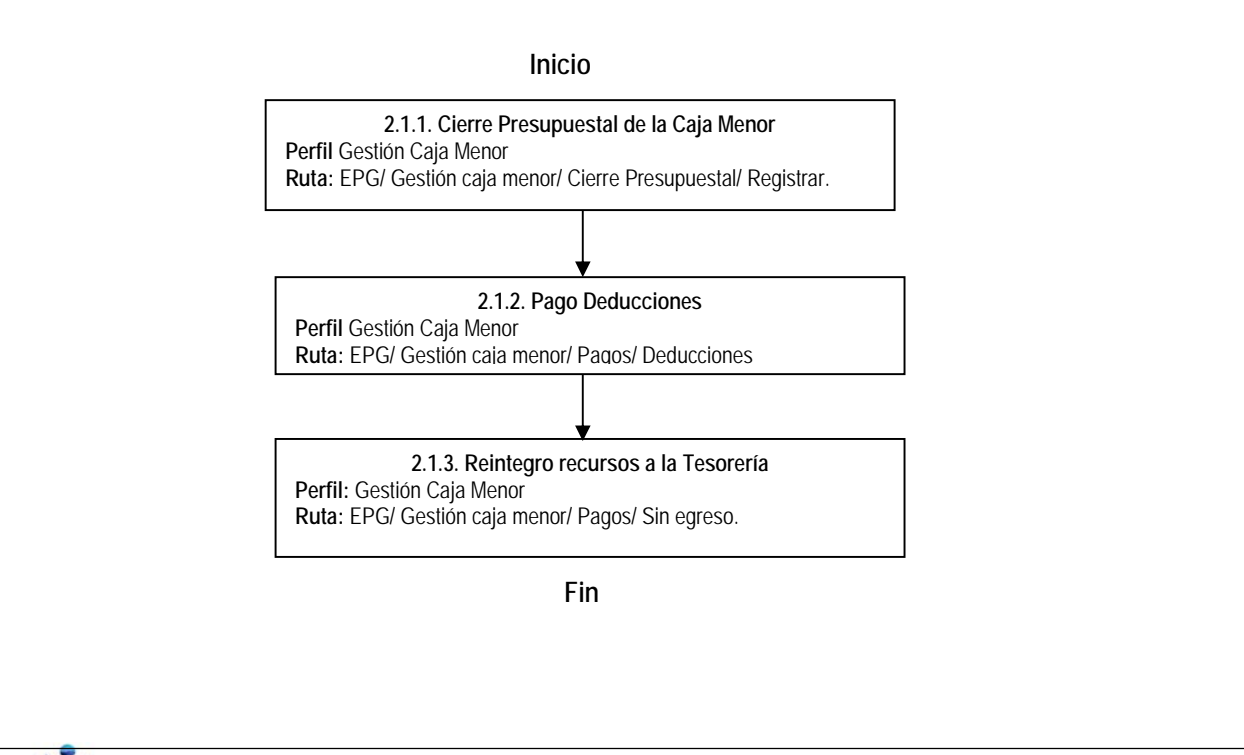

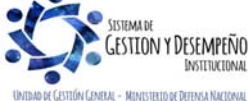

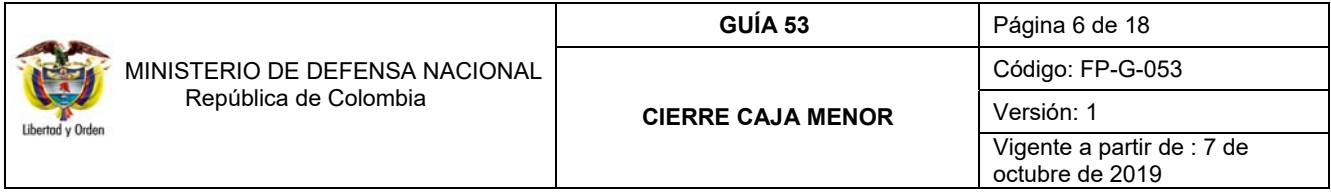

## **2.1.1 Cierre Presupuestal de la Caja Menor**

De conformidad con lo establecido en el artículo 2.8.5.13 del Decreto 1068 de 2015 proferido por el Ministerio de Hacienda y Crédito Público, el cierre de las Cajas Menores constituidas durante la vigencia fiscal, se hará en el mes de diciembre o en cualquier momento cuando el Ordenador del Gasto así lo disponga.

Para realizar el cierre definitivo de la caja menor, se debe enviar mediante memorando u oficio a la Dirección Financiera o quien haga sus veces en la Unidad o Subunidad Ejecutora, el acto administrativo firmado por el ordenador del gasto el cual deberá contener la siguiente información:

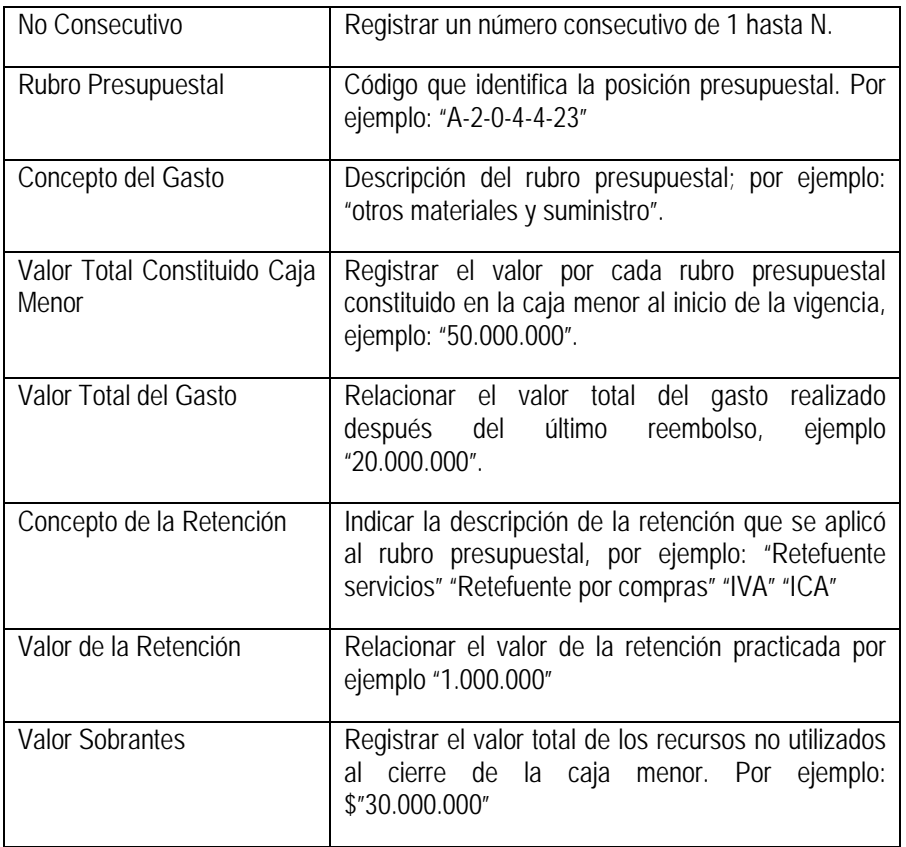

El cierre de la caja menor lo realiza el **Perfil:** Gestión Caja Menor **Ruta**: EPG / Gestión caja menor / Cierre Presupuestal / Registrar.

Una vez seleccionada la caja menor, el sistema presenta la siguiente pantalla:

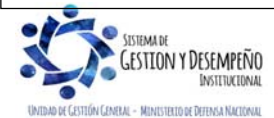

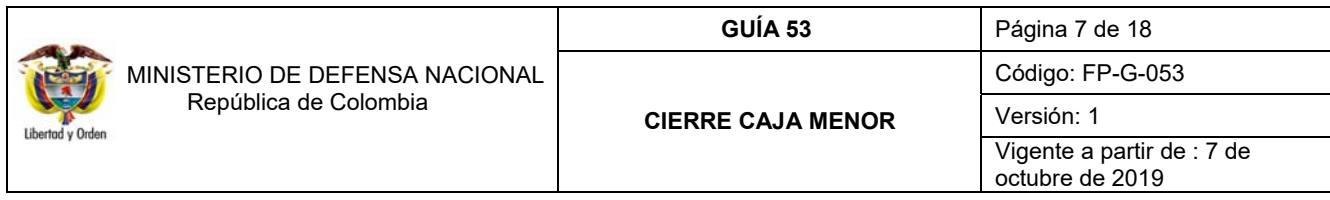

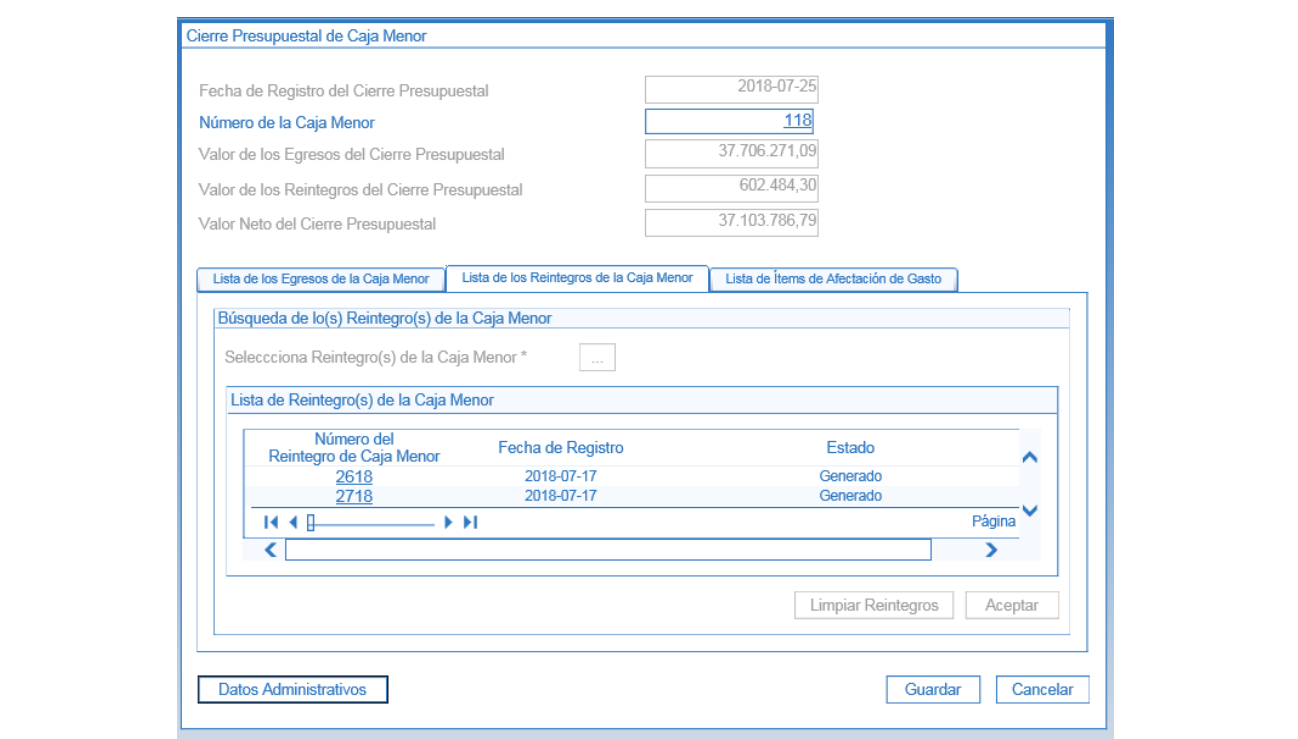

En la cabecera de la transacción, el sistema muestra la fecha de registro del cierre presupuestal, número de la Caja Menor a cerrar, valor de los egresos del cierre presupuestal, valor de los reintegros del cierre presupuestal y valor neto del cierre presupuestal. Todos estos movimientos equivalen a la gestión efectuada en el último mes.

En las carpetas "Lista de los Egresos de la Caja Menor", "Lista de los Reintegros de la Caja Menor" y "Lista de Ítems de afectación de Gasto" se encuentra el detalle de los valores de los ítems de la cabecera.

Se debe realizar la verificación de la información que presenta el sistema frente a los documentos soportes que se tienen, si esta es consistente, hacer clic en el botón "Guardar", el sistema genera el mensaje de creación exitoso del cierre presupuestal de la Caja Menor e indica el consecutivo asignado a dicho cierre.

Al realizar esta transacción, el sistema identifica como: "Solicitado para legalización definitiva" los egresos y reintegros vinculados al cierre y como "Cerrada presupuestalmente" la caja menor.

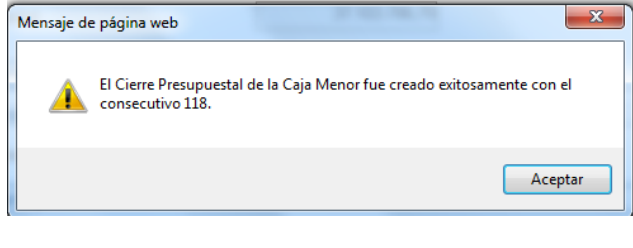

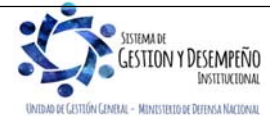

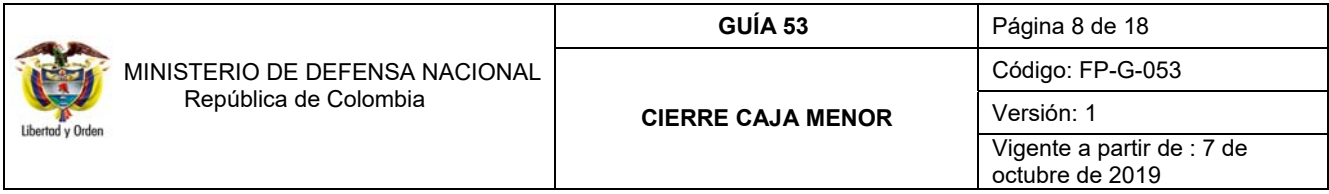

*NOTA 1: si en la ejecución del periodo no se presentaron ni reintegros ni valores pendientes por reintegrar, el sistema muestra un mensaje indicando esta situación. A partir del cierre presupuestal no se pueden registrar nuevos gastos.* 

#### **2.1.2 Pago de Deducciones**

La selección de egresos y reintegros es automática, teniendo en cuenta solo los registros que no han sido incluidos en solicitudes de reembolso previas.

El **Perfil:** Gestión Caja Menor ingresa por la **Ruta**: EPG / Gestión caja menor / Pagos / Deducciones.

Una vez seleccionada la caja menor, el sistema presenta la siguiente pantalla:

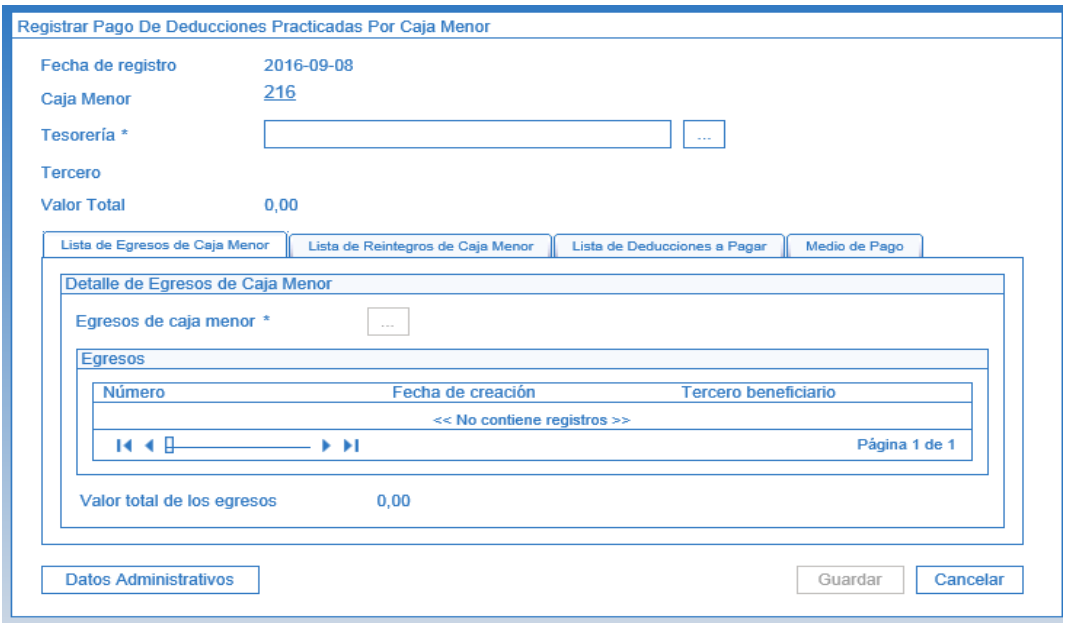

**Fecha de registro:** el sistema muestra la fecha en que se está adelantando el pago de las deducciones.

**Caja Menor:** se debe seleccionar el consecutivo de la Caja Menor**.** 

**Tesorería:** seleccionar mediante el botón de búsqueda la tesorería que efectuará el pago de las deducciones que es la misma a la cual se le giraron los recursos.

## **Carpeta de Lista de Egresos de Caja Menor:**

**Egresos de Caja Menor:** el sistema presentará los egresos – pagos que no han sido objeto de reembolso. Dar clic en el botón "Aceptar".

**Carpeta de Lista de Reintegros:** 

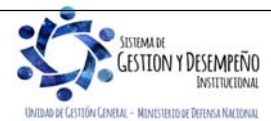

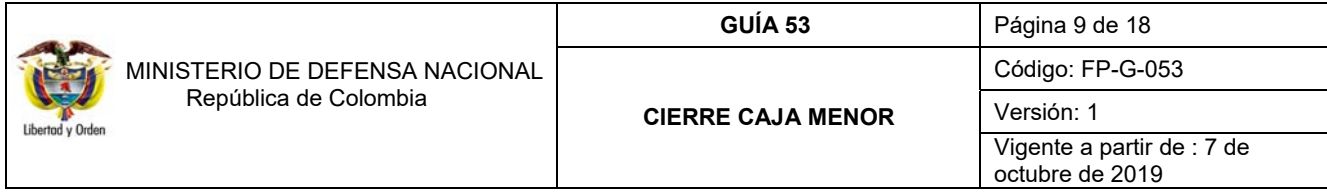

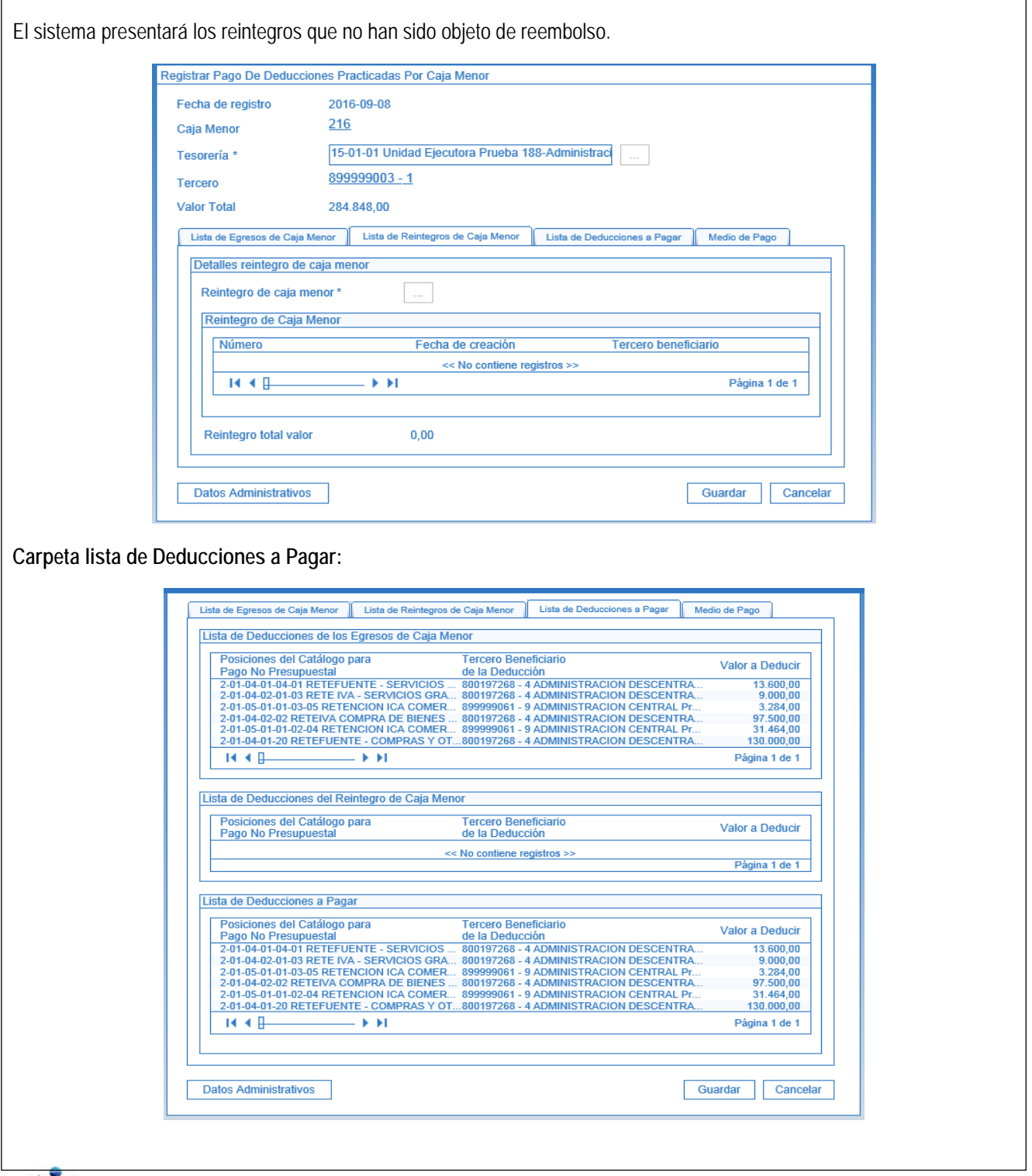

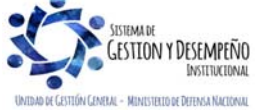

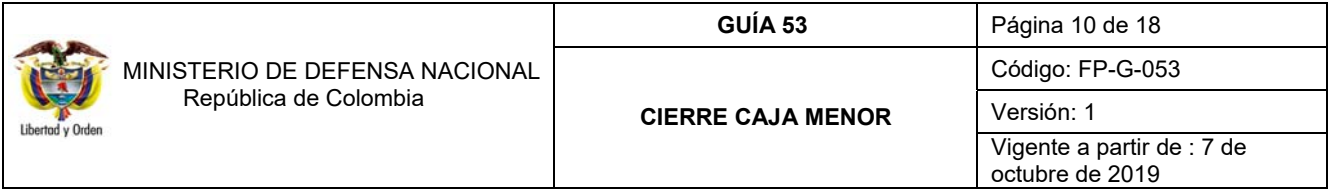

El sistema muestra automáticamente el valor agrupado de egresos y el de los reintegros por cada deducción, así como el valor total en la parte superior.

### **Carpeta Medio de Pago:**

En esta carpeta se debe seleccionar uno o varios medios de pago (Abono en Cuenta, Cheque y Efectivo) con el cual el cuentadante va a reintegrar los recursos a la tesorería. Al grabar la transacción, el sistema muestra un mensaje indicando que el pago de las deducciones con cargo a la Caja Menor se ha efectuado exitosamente y el número consecutivo del mismo.

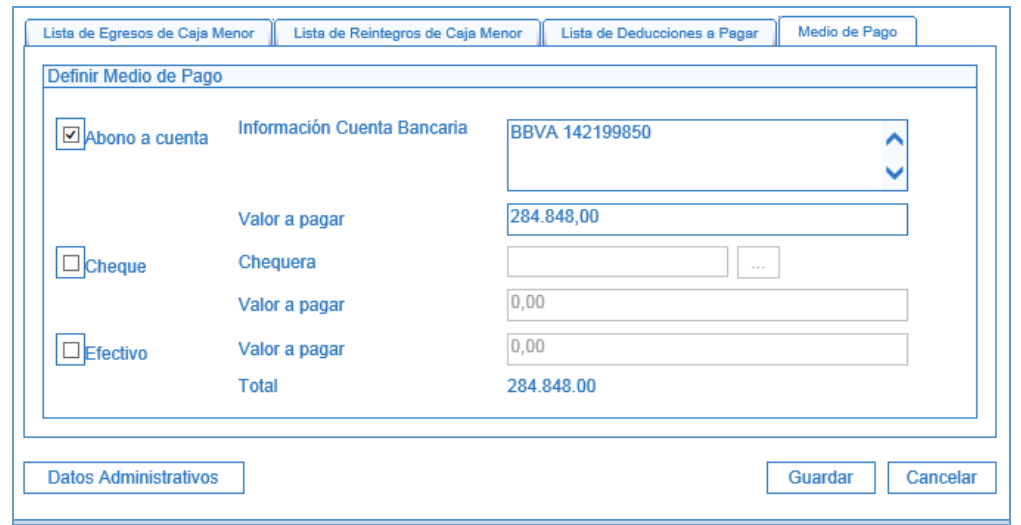

*NOTA 2: al realizar el registro en el aplicativo SIIF Nación para la consignación de las deducciones, se debe tener en cuenta que cuando se trate de recursos Propios CSF y Nación SSF la cuenta bancaria en la que se deben consignar los recursos es la de la Unidad, pero si son recursos Nación CSF se deben consignar a la Dirección General de Crédito Público y del Tesoro Nacional (DGCPTN).* 

*NOTA 3: en el evento que las deducciones sean por diferentes conceptos de retención (Impuestos nacionales y locales) se recomienda realizar una sola consignación a la cuenta bancaria de tesorería de la Unidad o a la DGCPTN según corresponda.* 

*NOTA 4: en caso de no encontrarse deducciones a pagar, el sistema muestra un mensaje de validación que indica "No existen egresos de caja menor para incluir el pago de deducciones"* 

## **2.1.3 Reintegro de recursos a la tesorería**

Mediante la TRANSACCIÓN de Pago sin egreso, **sin colocar la marca de "Manejo de efectivo",** se registra en el sistema la salida de los recursos sobrantes de la caja menor para ser entregados a la tesorería que giró los recursos para la gestión de la caja menor (ver numeral 3.2 pago sin egreso de la "Guía Financiera 51 Gestión Caja Menor").

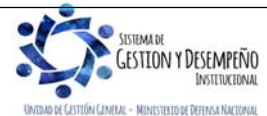

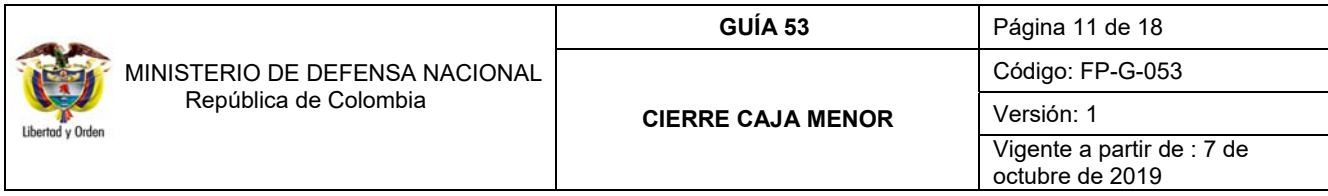

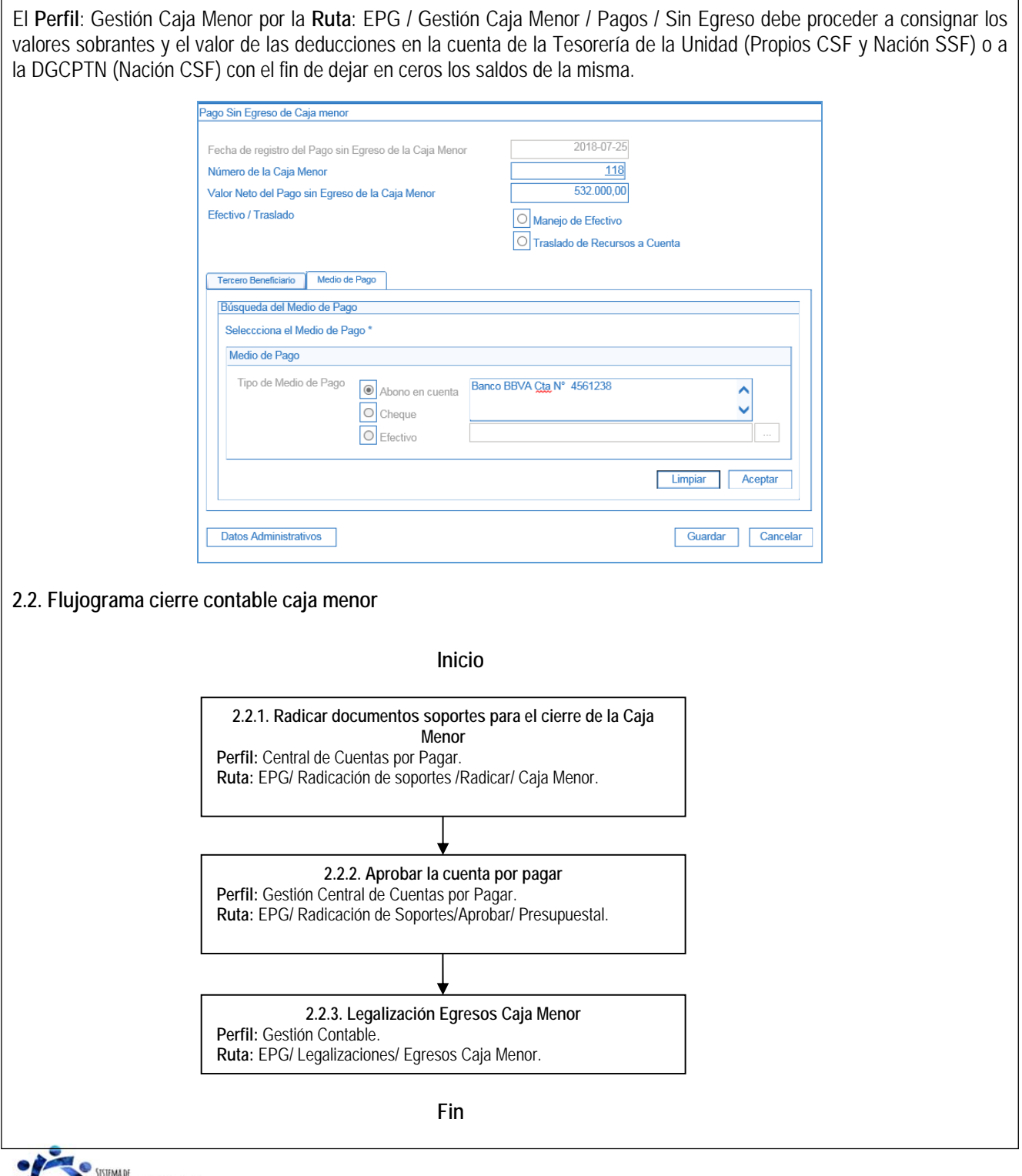

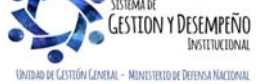

 $\overline{\phantom{a}}$ 

Este documento es propiedad del Ministerio de Defensa Nacional, no está autorizado su reproducción total o parcial

٦

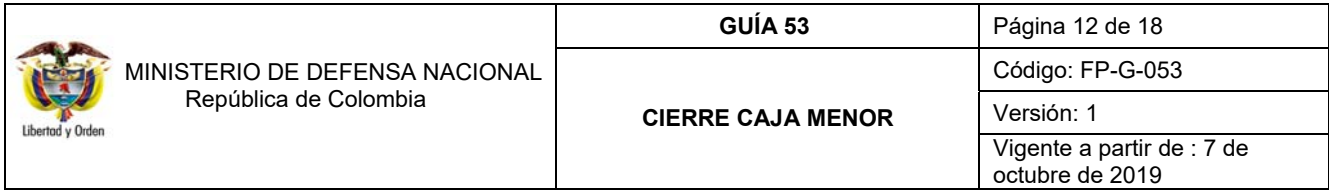

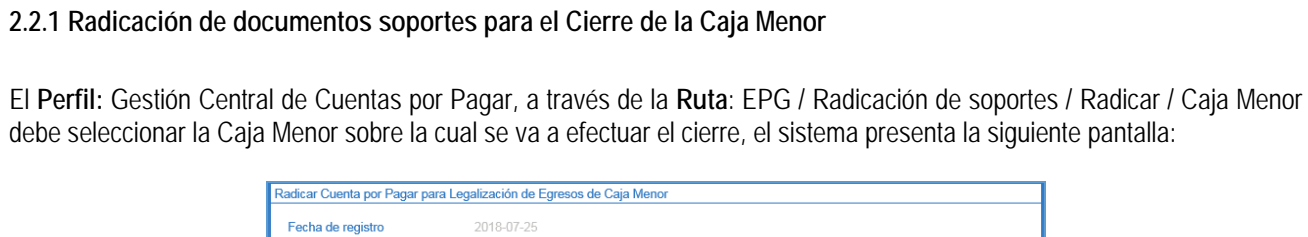

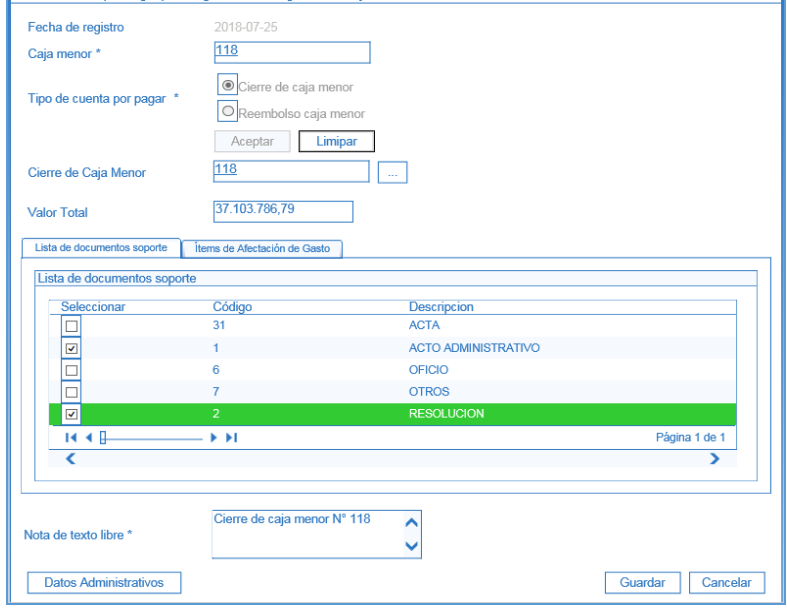

**Fecha de registro:** el sistema muestra la fecha en que se está efectuando la radicación de la cuenta por pagar para la legalización de egresos de caja menor.

**Caja Menor:** seleccionar el consecutivo de la Caja Menor.

**Tipo de cuenta por pagar:** seleccionar el campo Cierre caja menor y luego dar clic en el botón "Aceptar".

Dar clic en el botón "…" para buscar y seleccionar el número consecutivo del cierre presupuestal de la Caja Menor.

En la carpeta "Lista de documentos soporte" seleccionar el correspondiente acto administrativo expedido para el cierre y en la Carpeta ítems de Afectación de Gasto verificar el valor del cierre por cada uno de los ítems de afectación.

En el campo Nota texto libre: registrar un texto justificativo sobre el cierre de la Caja Menor.

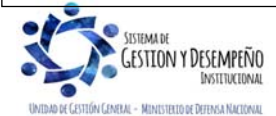

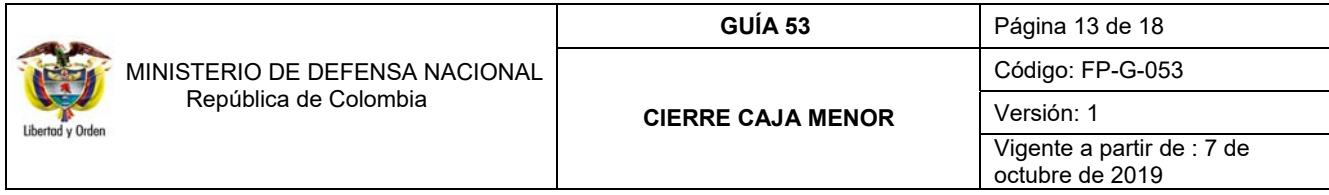

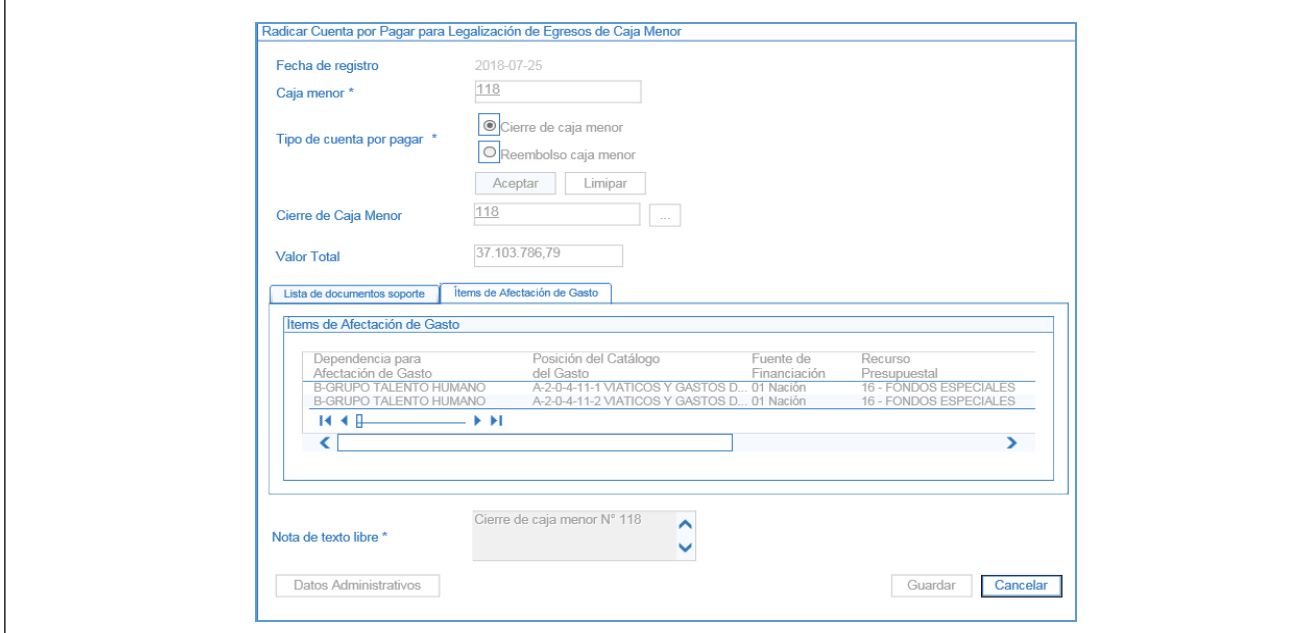

Al presionar el botón "Guardar", el sistema genera el número consecutivo de la cuenta por pagar para la legalización de los egresos de la Caja Menor.

## **2.2.2 Aprobación de la Cuenta por Pagar**

El **Perfil**: Gestión Central de Cuentas por Pagar ingresa por la **Ruta**: EPG / Radicación de Soportes / Aprobar / Presupuestal.

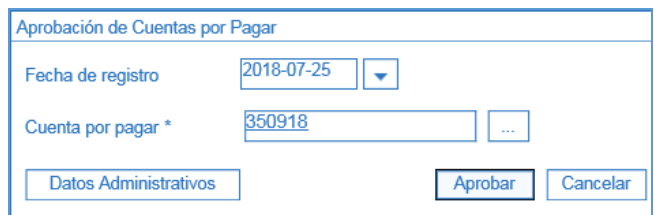

**Fecha de registro:** el sistema trae como fecha de registro el día en que se está efectuando la aprobación.

**Cuenta por Pagar:** digitar el número de la cuenta por pagar radicada y dar clic en el mismo campo, con lo cual el sistema vincula la cuenta por pagar radicada en la transacción anterior y activa el botón de "Aprobar". Al dar clic en dicho botón el sistema muestra un mensaje indicando que la cuenta por pagar fue aprobada con éxito.

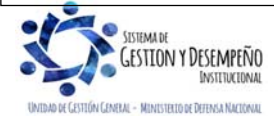

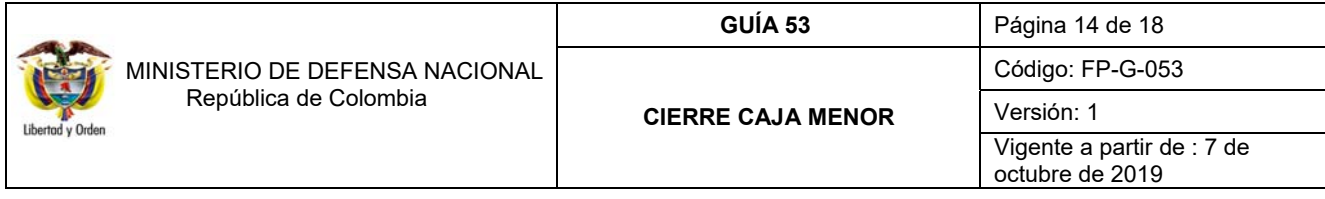

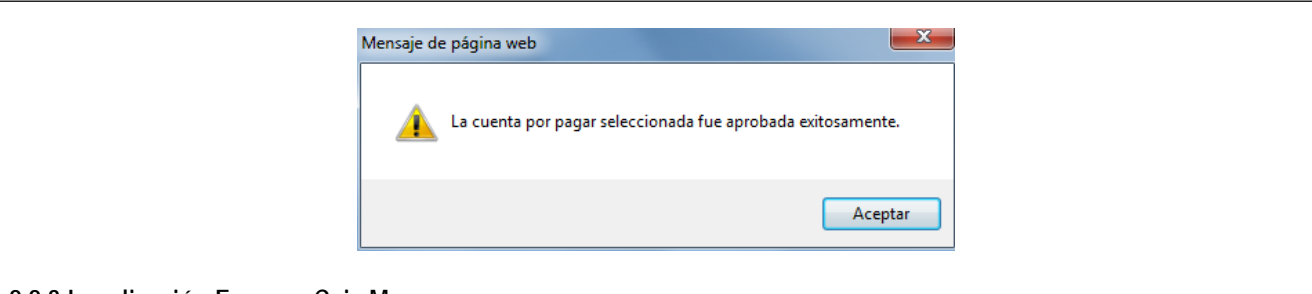

# **2.2.3 Legalización Egresos Caja Menor**

El **Perfil:** Gestión Contable ingresa por la **Ruta:** EPG / Legalizaciones / Egresos Caja Menor.

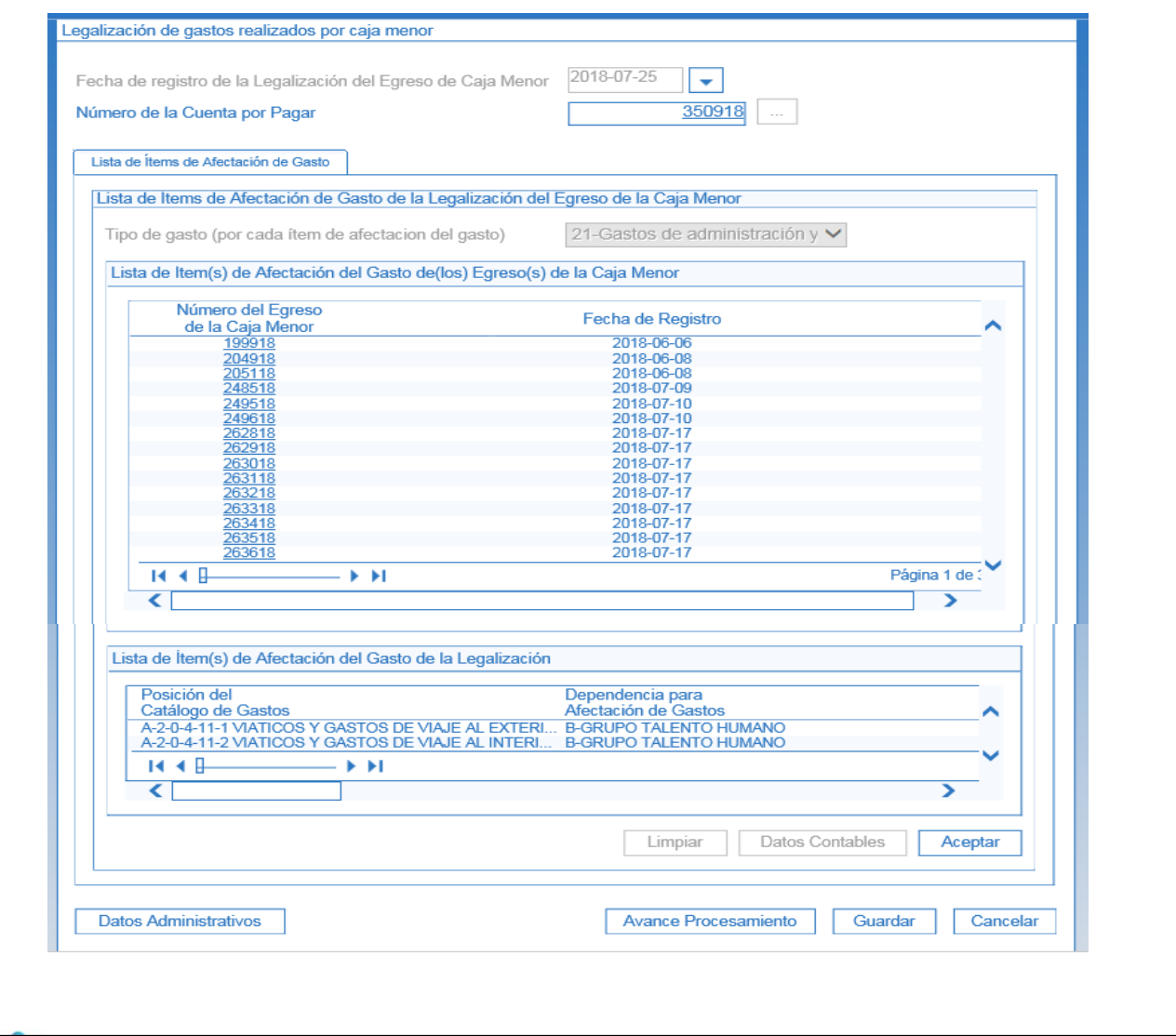

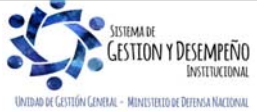

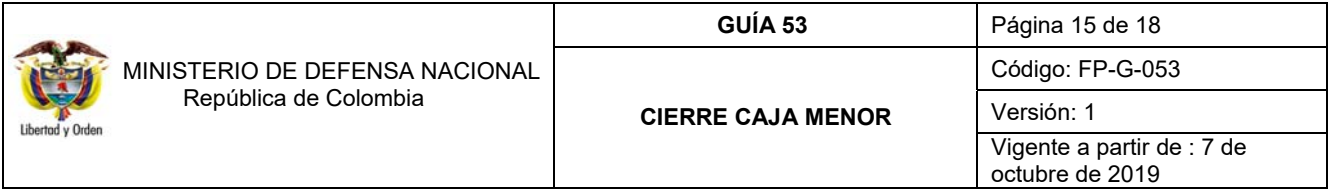

**Fecha de Registro de la Legalización del Egreso de Caja Menor:** seleccionar la fecha en que se está efectuando la transacción.

**Número de la Cuenta por Pagar:** mediante el botón de búsqueda seleccionar la cuenta por pagar "Aprobada" correspondiente a la Caja Menor.

**Tipo de Gasto por cada ítem de afectación del gasto:** seleccionar el tipo de gasto correspondiente a la caja menor objeto de cierre.

El sistema muestra en forma automática la información de los Egresos y los Reintegros contenidos en el Cierre Presupuestal que se está tramitando.

Para cada uno de los ítems de afectación, registrar la información para su contabilización seleccionando cada uno de los ítems y oprimiendo el botón "Datos Contables". Con el fin de seleccionar los datos correctos se recomienda previamente consultar las tablas de parametrización contable TCON07 y TCON12-4.

Dar clic en el botón "Aceptar" y posteriormente en el botón "Guardar" con lo cual el sistema lanza el proceso de legalización de los egresos de caja menor.

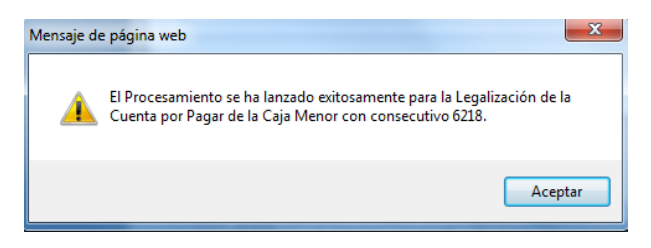

Una vez finalizada la tarea de "Legalización de los egresos de la caja menor" se generan comprobantes contables como el siguiente:

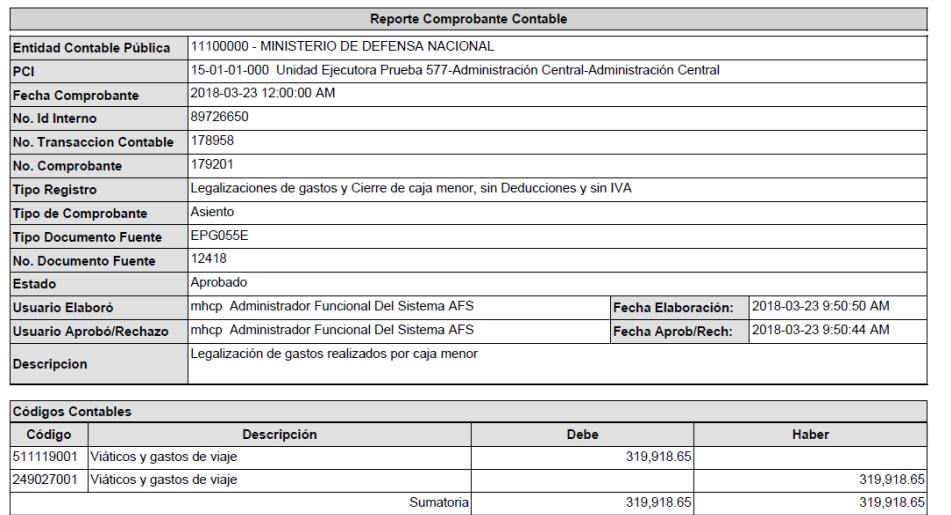

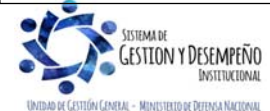

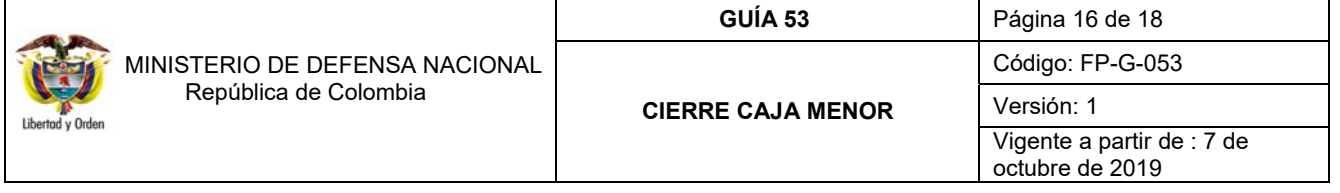

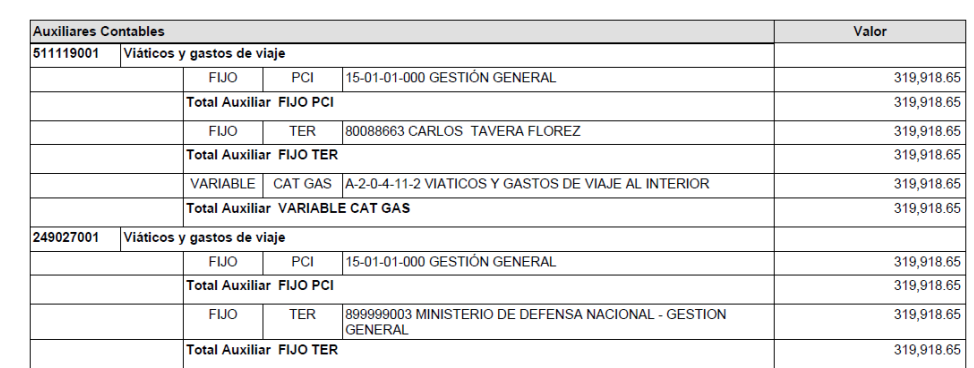

## **2.3. Transacciones perfil pagador**

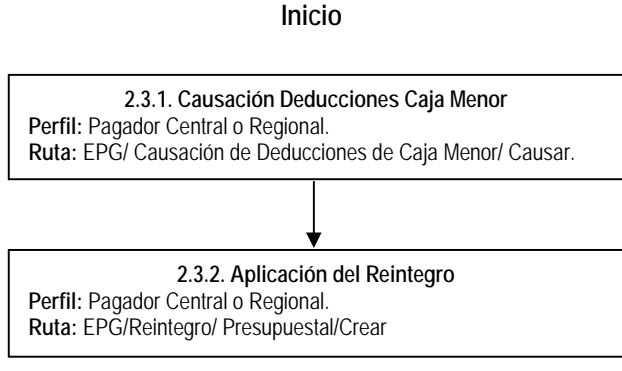

**Fin**

## **2.3.1 Causación deducciones Caja Menor**

Una vez el cuentadante de la Caja Menor efectúa el pago de las deducciones siguiendo los parámetros establecidos en el Numeral 2.1.2. "Pago de deducciones" de la presente Guía Financiera, se refleja en el sistema la consignación efectuada en la cuenta de tesorería de la Unidad o en la DGCPTN según corresponda, por el valor total de las deducciones practicadas en la caja menor.

A partir de la consignación efectuada, el Perfil Pagador efectúa la carga y contabilización del Extracto Bancario siguiendo las indicaciones dadas en la Guía Financiera N° 19 "Carga y contabilización de extractos bancarios" con el fin de generar el Documento de Recaudo por clasificar.

El **Perfil:** Pagador Central o Regional ingresa por la **Ruta:** EPG / Causación de Deducciones de Caja Menor / Causar.

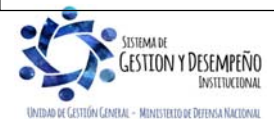

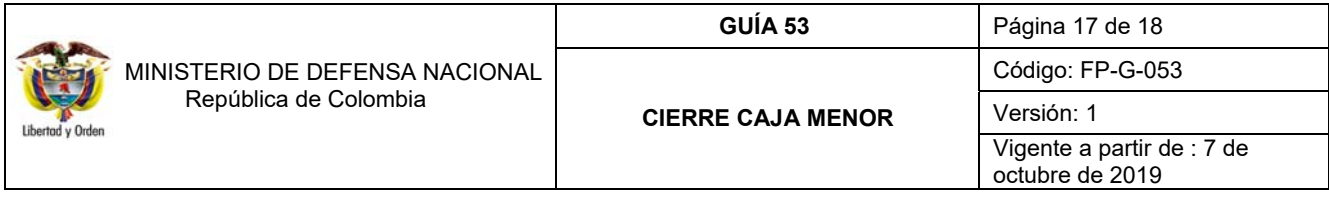

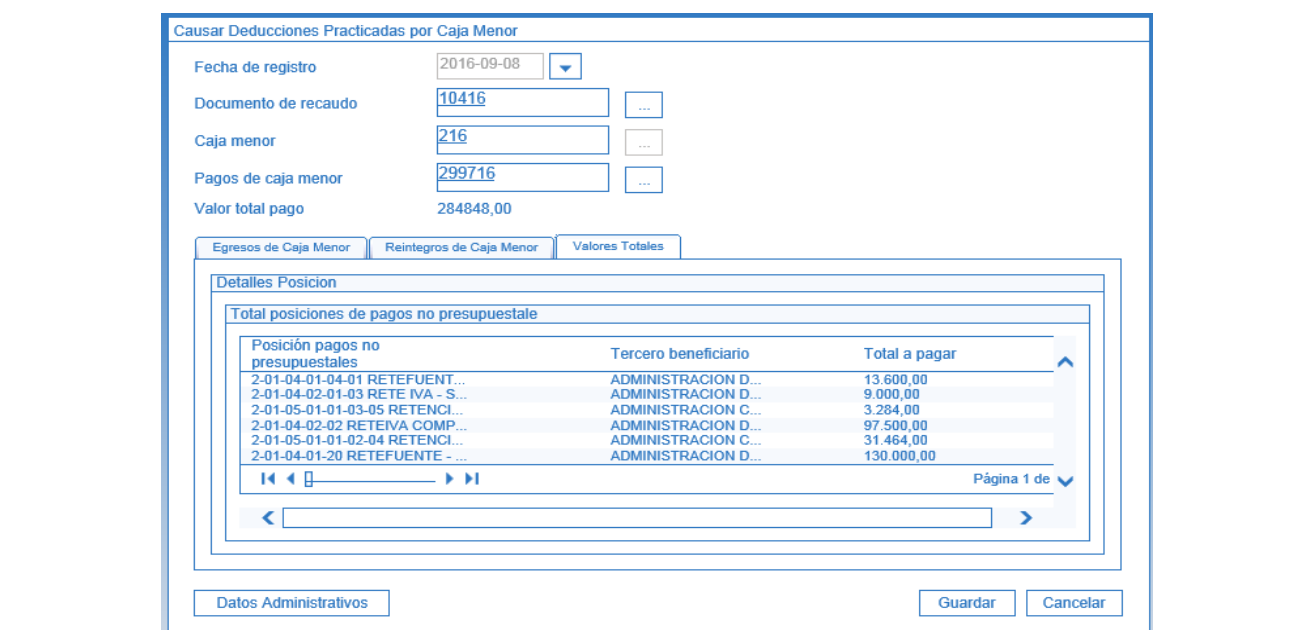

**Fecha de Registro:** seleccionar la fecha en la cual se está adelantando la transacción.

**Documento de recaudo**: seleccionar el documento generado por el sistema en el momento de cargar y contabilizar el extracto bancario.

**Caja menor:** mediante el botón de búsqueda, seleccionar la Caja Menor que se está cerrando.

**Pagos de caja menor:** mediante el botón de búsqueda seleccionar los pagos efectuados que generaron deducciones.

**Valor total pago:** el sistema muestra el valor total que se va a cancelar.

En el momento de seleccionar el pago el sistema muestra toda la información correspondiente del pago efectuado en las carpetas inferiores.

Dar clic en el botón "Guardar" con lo cual el sistema incrementa el saldo de la bolsa de deducciones de la tesorería para el posterior pago de deducciones global. De igual forma, se disminuye el respectivo saldo del documento de recaudo por clasificar.

#### **2.1.2 Aplicación del Reintegro de los recursos sobrantes**

Efectuada la carga y contabilización del extracto bancario, se genera el documento de recaudo por clasificar que será utilizado por el **Perfil**: Pagador Central o Regional para aplicar el reintegro de dichos recursos a la Orden de Pago Presupuestal **con la que se realizó el primer giro a la Caja Menor** por la **Ruta**: EPG / Reintegro / Presupuestal/Crear.

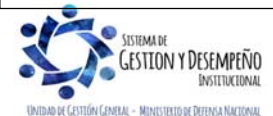

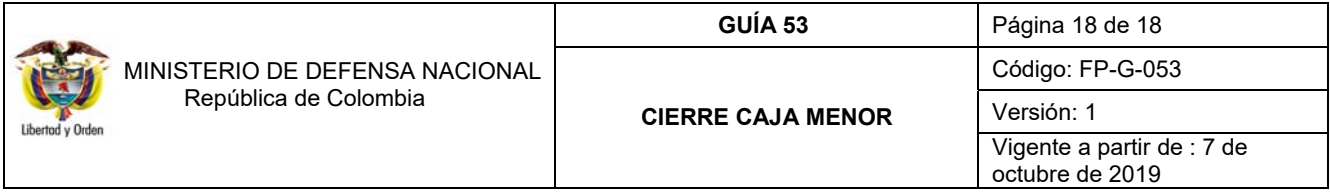

El sistema automáticamente reduce los registros de la Orden de pago y de la obligación, y lo deja en la instancia del compromiso con el fin de que se reduzca el mismo, para posteriormente, reducir el valor de la caja menor y del Certificado de Disponibilidad Presupuestal vinculado. Para efectuar dicho reintegro se deben seguir los parámetros establecidos en el numeral 3 de la Guía Financiera N°26 "Reintegros presupuestales".

## **3. ABREVIATURAS, UNIDADES DE MEDIDA Y EXPRESIONES ACEPTADAS**

Se encuentran señaladas dentro del cuerpo del documento para dar mayor claridad al lector del mismo.

# **4. NOTAS Y ADVERTENCIAS**

Se encuentran señaladas dentro del cuerpo del documento para dar mayor claridad al lector del mismo.

## **5. DOCUMENTOS ASOCIADOS**

- 5.1 Decreto 1068 del 26 de mayo de 2015 "Por medio del cual se expide el Decreto Único Reglamentario del Sector Hacienda y Crédito Público" Capítulo 7 Título 5
- 5.2 Guía Financiera N° 19 Carga y contabilización de extractos bancarios.
- 5.3 Guía Financiera N° 27 Creación y administración de cuentas bancarias de tesorería.
- 5.4 Guía Financiera N°26 Reintegros presupuestales.
- 5.6 Guía de operación de Cajas Menores Proceso de Gestión. Ministerio de Hacienda y Crédito Público.
- 5.7 Guía Cierre Definitivo de una caja menor. Ministerio de Hacienda y Crédito Público.
- 5.8 Circular Externa 058 del 29 de octubre de 2013 del Ministerio de Hacienda y Crédito Público.
- 5.9 Circular Externa 041 del 06 de noviembre de 2015 del Ministerio de Hacienda y Crédito Público.

## **6. ANEXOS**

No Aplica

## **7. DEFINICIONES**

No Aplica

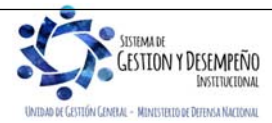